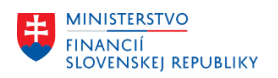

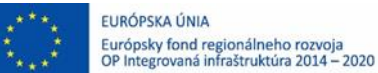

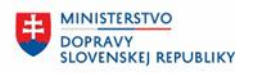

**MINISTERSTVO** 丰 INVESTÍCIÍ, REGIONÁLNEHO ROZVOJA<br>A INFORMATIZÁCIE<br>SLOVENSKEJ REPUBLIKY

## **POUŽÍVATEĽSKÁ PRÍRUČKA PRE PROJEKT CES**

**Aplikačný modul M19 – Nákladové účtovníctvo**

## **Centrálny ekonomický systém**

Operačný program Integrovaná infraštruktúra, Prioritná os 7

Názov projektu: Implementácia Centrálneho ekonomického systému

Kód ITMS 2014+ projektu: 311071M898

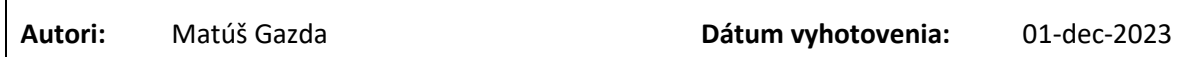

#### **História zmien**

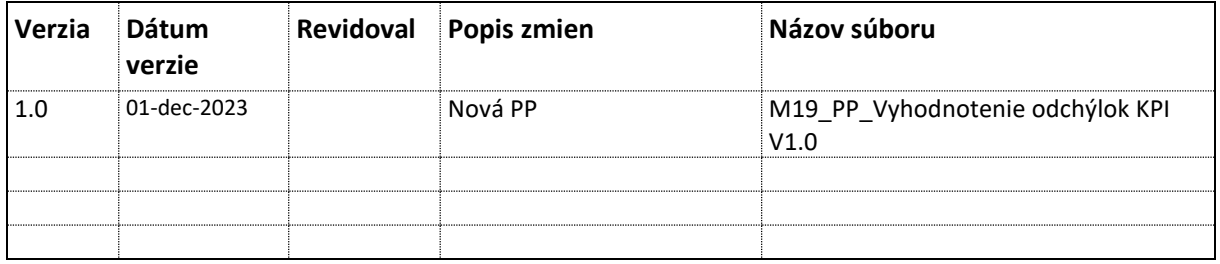

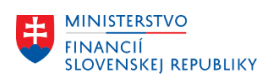

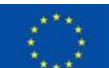

EURÓPSKA ÚNIA Európsky fond regionálneho rozvoja<br>OP Integrovaná infraštruktúra 2014 – 2020

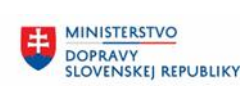

# Obsah

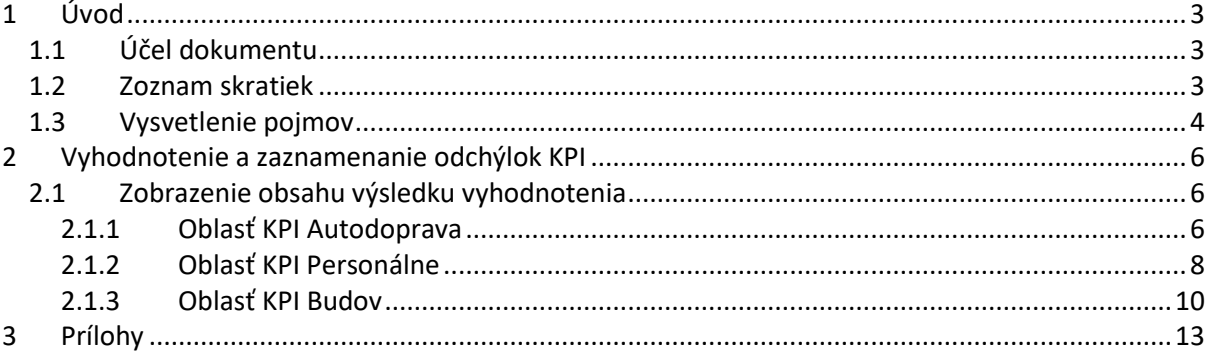

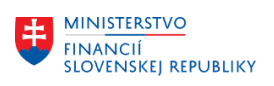

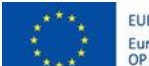

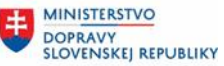

# <span id="page-2-0"></span>**1 Úvod**

## <span id="page-2-1"></span>**1.1 Účel dokumentu**

Modulová príručka je spracovaná tak, aby v jednotlivých kapitolách predstavovala aktivity, ktoré sú popísané v schválenej DŠR3 (v kapitole 5.2.11 Vyhodnotenie a zaznamenanie odchýlok KPI) a zároveň boli kapitoly naviazané na jednotlivé SAP objekty.

Cieľom takéhoto postupu je s využitím vzájomnej logiky doteraz spracovaných a schválených dokumentov v podobe DŠR3, procesných dokumentov, toto prepojenie sumarizovať do modulovej používateľskej príručky. Z uvedeného je zrejmé, že takto pripravená príručka v rukách používateľa (HOG/OG/...) bude návodom, ako správne realizovať príslušný modulový proces.

Každý modul, ktorý pracuje s workflow, ho zaradí do svojej príručky tak, aby bol tento proces implementovaný v rámci modulového dokumentu.

Takto pripravená príručka bude aj naďalej aktualizovaná (rozširovaná a dopĺňaná) až do nábehu systému do produktívnej prevádzky.

## <span id="page-2-2"></span>**1.2 Zoznam skratiek**

V tejto podkapitole je uvedený zoznam skratiek v podobe jeho zotriedeného zoznamu. Tabuľka je zhrnutím skratiek identifikovaných a používaných v rámci tejto príručky.

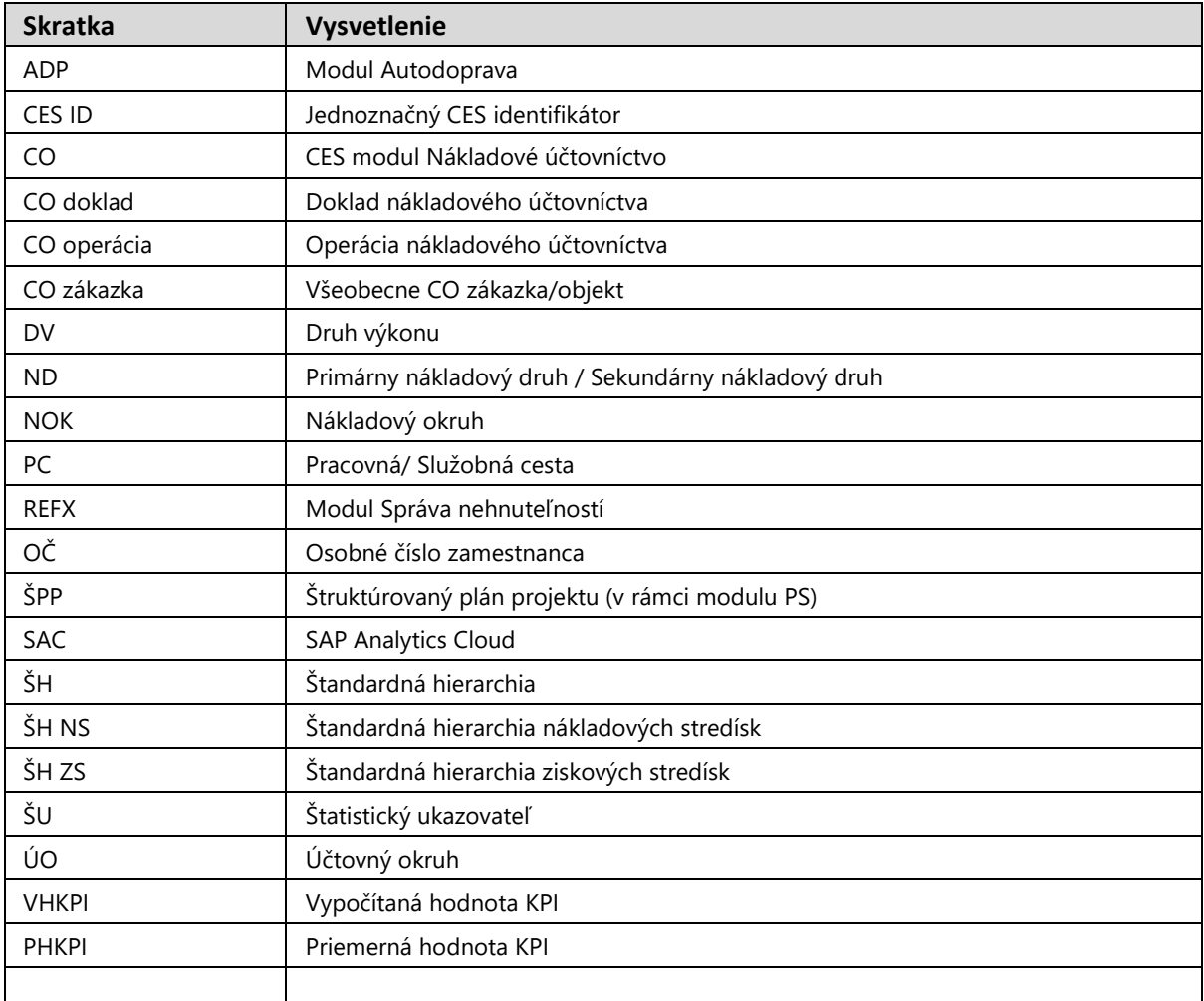

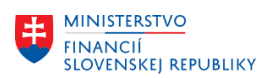

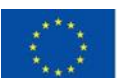

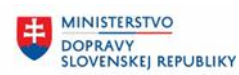

## <span id="page-3-0"></span>**1.3 Vysvetlenie pojmov**

V tejto podkapitole je uvedený zoznam vysvetlení jednotlivých pojmov v podobe jeho zotriedeného zoznamu. Tabuľka je zhrnutím pojmov identifikovaných a používaných v rámci tejto príručky.

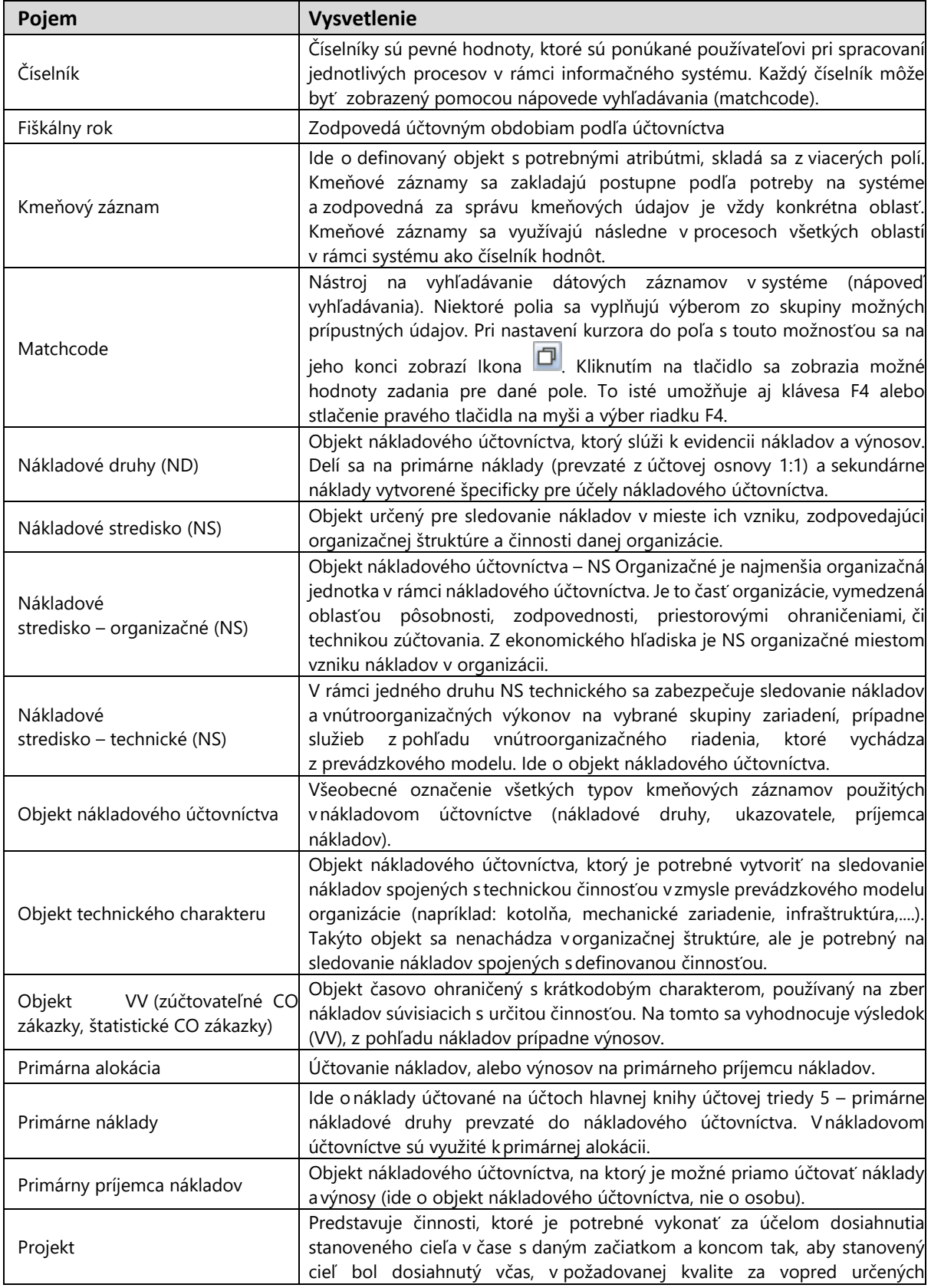

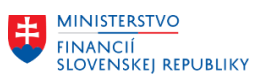

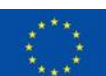

EURÓPSKA ÚNIA Európsky fond regionálneho rozvoja<br>OP Integrovaná infraštruktúra 2014 – 2020

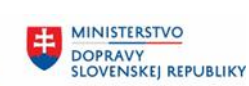

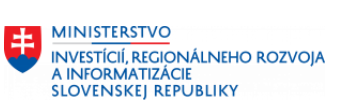

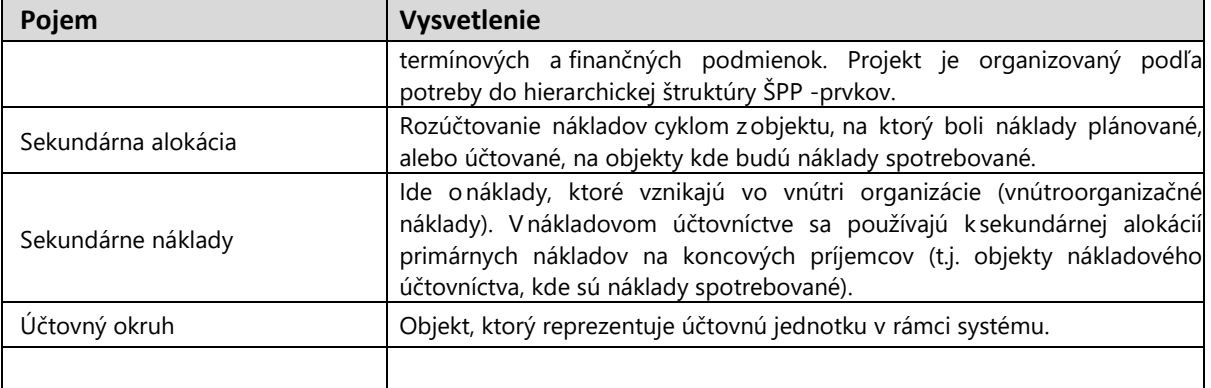

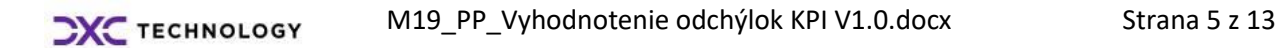

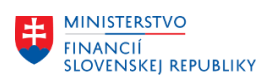

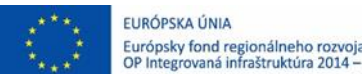

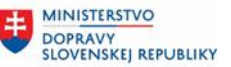

## <span id="page-5-0"></span>**2 Vyhodnotenie a zaznamenanie odchýlok KPI**

Proces vyhodnotenia a zaznamenania odchýlky KPI je automatizovaný proces, ktorý spustí systém v pravidelnom intervale na základe prednastavených parametrov zákazníka za účelom kontroly vyhodnotenia odchýlky. Systém na pozadí porovná vypočítanú hodnotu KPI za objekt (auto, budovu, OČ/CES ID) voči priemernej hodnote KPI. Priemerná hodnota je vypočítavaná zo všetkých vyhodnocovaných objektov v rámci CES za konkrétny indikátor KPI. Výsledok vyhodnotenia je následne systémom zasielaný ako email s prílohou dokumentu MS Excel na emailovú adresu v kmeňovom zázname používateľa SAP, ktorý je zodpovedný za správu KPI odchýlok v organizácií.

2020

## <span id="page-5-1"></span>**2.1 Zobrazenie obsahu výsledku vyhodnotenia**

Súčasťou procesu vyhodnotenia odchýlok KPI je zabezpečenie doručenia emailovej notifikácie s prílohou MS Excel do schránky používateľa, ktorý je uvedený v customizačnej tabuľke ako zodpovedný Správca KPI za UO pre oblasť vyhodnotenia odchýlok KPI autodoprava, budovy alebo personalistiky v zmysle číselníka CES\_M19\_KPI\_001.

Používateľovi - Správcovi KPI za UO bude v pravidelných intervaloch (mesačný/ročný výkaz za indikátor KPI) posielaný výstup z procesu kontroly a vyhodnotenia odchýlky vo forme emailu s prílohou v nasledujúcej podobe:

## <span id="page-5-2"></span>**2.1.1 Oblasť KPI Autodoprava**

Prostredie:

MS Outlook/Iný softvérový produkt na prijímanie/odosielanie emailov

#### **Obsah emailu:**

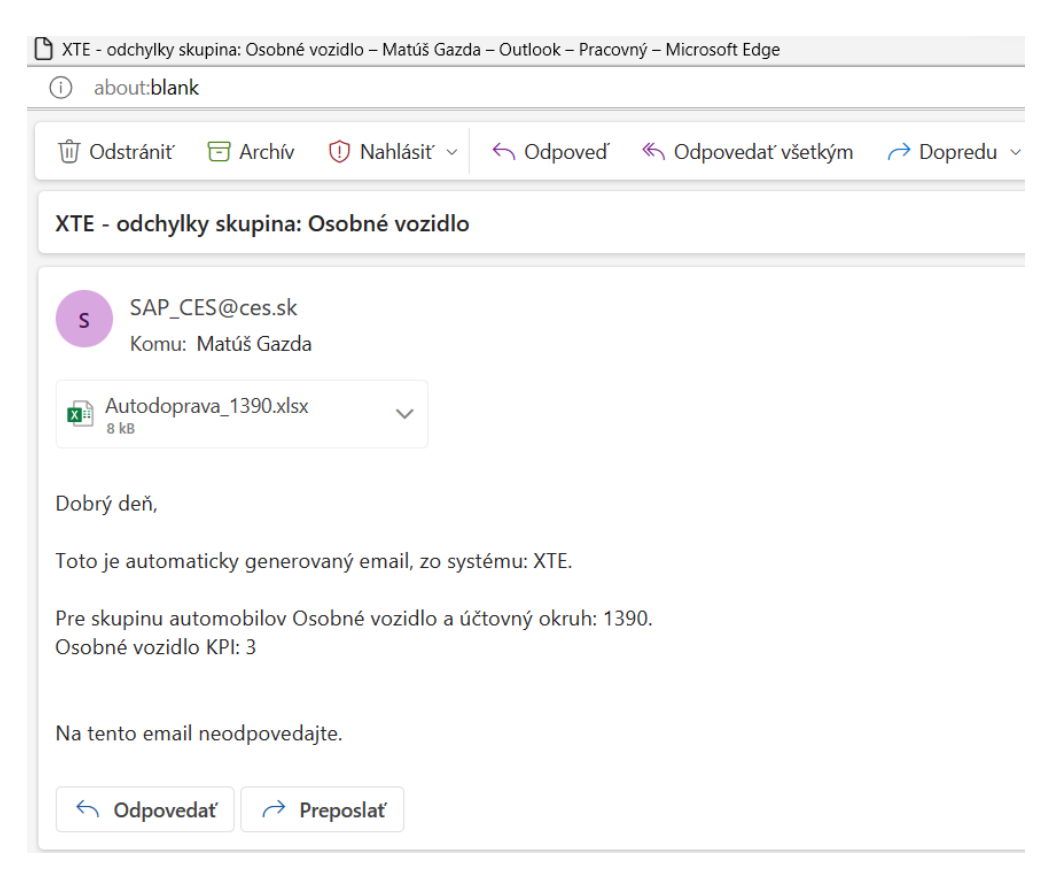

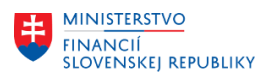

V texte emailu je definovaný systém(napr.: XTE), na ktorom bolo realizované vyhodnotenie odchýlok, skupina objektov vyhodnotenia(napr.: kategória Osobných vozidiel), účtovný okruh (napr.: 1390) a identifikácia indikátora KPI ( Oblasť autodoprava KPI3 ).

 $2020$ 

### **Príloha emailu:**

Súčasťou každého emailu je príloha – dokument MS excel v, ktorom sú vypočítané hodnoty odchýlok KPI pre objekty definované v texte emailu.

Ako príklad je uvedený výstup kontroly odchýlky pre oblasť autodopravy, indikátor KPI 3 Definícia indikátora KPI 3: *,,Náklady na kontrolu dopravného prostriedku (emisné, technické, garančné) na jeden dopravný prostriedok za určené obdobie na 100 km, náklady je potrebné sledovať aj podľa druhu a kategórie dopravných prostriedkov."*

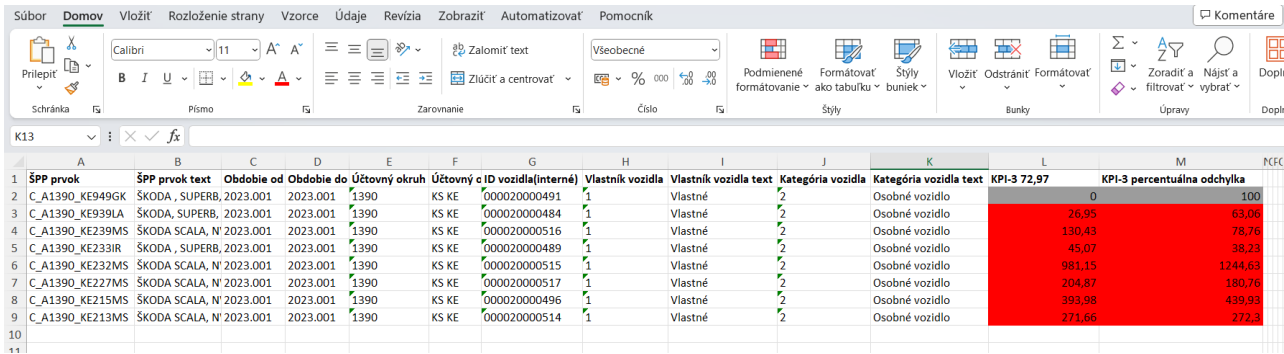

## **Vysvetlenie stĺpcov:**

- ŠPP prvok predstavuje označenie pre dopravný prostriedok(auto)
- ŠPP prvok text popis pre dopravný prostriedok(auto)
- Obdobie od/Obdobie do obdobie za aké boli vyhodnotené odchýlky KPI
- UO, UO text označenie a text pre účtovný okruh
- ID vozidla interné číslo vozidla v module ADP
- Vlastník vozidla, Vlastník vozidla text atribút z modulu ADP pre vlastníctvo vozidla
- Kategória vozidla, Kategória vozidla text atribút z modulu ADP pre skupinu vozidiel
- KPI-3 v hlavičke stĺpca ( pozícia L1) =72,97 Priemerná hodnota, ktorá je vypočítavaná zo všetkých vyhodnocovaných objektov v rámci CES za konkrétny indikátor KPI.
- KPI-3 percentuálna odchýlka rozdiel vypočítanej hodnoty KPI voči priemernej hodnote KPI vyjadrená v %

#### **Vysvetlenie k farebnosti stĺpcov:**

A, Pri objektoch vyhodnotenia (štatistický ŠPP prvok), kde VHKPI(vypočítaná hodnota KPI) v konkrétnom riadku sa odchyľuje od priemernej hodnoty KPI v hlavičke stĺpca ( pozícia L1) o viac ako 20% pridelí systém červený status.

B, Pri objektoch vyhodnotenia (štatistický ŠPP prvok), kde VHKPI(vypočítaná hodnota KPI) v konkrétnom riadku sa odchyľuje od priemernej hodnoty KPI v hlavičke stĺpca ( pozícia L1) do 20 % pridelí systém zelený status.

C, Pri objektoch vyhodnotenia (štatistický ŠPP prvok), kde VHKPI(vypočítaná hodnota KPI) v konkrétnom riadku je 0 t. z. systém ju nedokáže vypočítať pridelí objektom sivý status.

#### **Odporúčanie k statusom:**

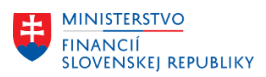

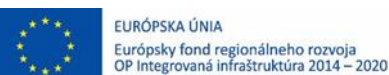

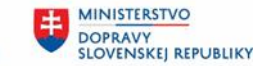

Aktivita predstavuje krok, v ktorom sa zodpovedný Správca KPI za UO rozhoduje na základe statusu nasledovne:

A, Pri objektoch vyhodnotenia s prideleným červeným statusom je potrebné vykonanie detailnej analýzy odchýlky.

B, Pri objektoch vyhodnotenia s prideleným zeleným statusom nie je potrebné vykonanie detailnej analýzy odchýlky.

C, Pri objektoch vyhodnotenia s prideleným sivým statusom je potrebné aktualizovať zdrojové dáta, ktoré sú nevyhnutné pre výpočet KPI. (Náklady, km, ...).

#### **Detailná analýza odchýlky**

V tejto aktivite zodpovedný Správca KPI za UO manuálnym vstupom do rozšíreného výkazníctva - Analytické výkazy vo FIORI prostredí - **Analytický výkaz pre autodopravu** vykoná detailnú analýzu odchýlky pre každý objekt vyhodnotenia (auto), ktorému bol pridelený červený status - VHKPI sa odchyľuje od priemernej hodnoty o viac ako 20% .

Pre vyhodnotenie odchýlok v oblasti autodopravy KPI1, KPI2, KPI3, KPI4 a KPI5 platia rovnaké pravidlá (vysvetlenie stĺpcov,farebnosť stĺpcov,odporučania statusov a detailná analýza )ako pri KPI 3.

## <span id="page-7-0"></span>**2.1.2 Oblasť KPI Personálne**

Prostredie:

MS Outlook/Iný softvérový produkt na prijímanie/odosielanie emailov

#### **Obsah emailu:**

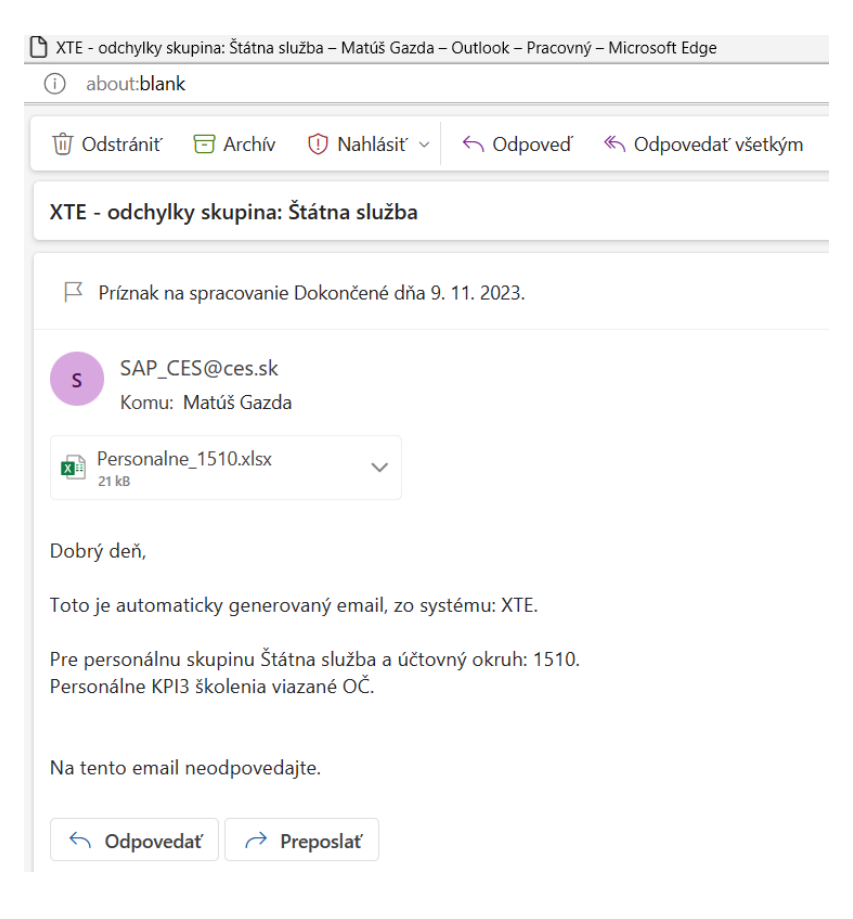

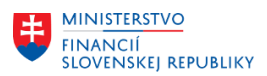

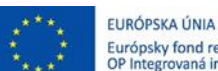

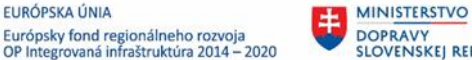

DOPRAVY<br>SLOVENSKEJ REPUBLIKY

**MINISTERSTVO INVESTÍCIÍ, REGIONÁLNEHO ROZVOJA** A INFORMATIZÁCIE **SLOVENSKEJ REPUBLIKY** 

V texte emailu je definovaný systém(napr.: XTE), na ktorom bolo realizované vyhodnotenie odchýlok, skupina objektov vyhodnotenia(napr.: Personálna skupina Štátna služba), účtovný okruh (napr.: 1510) a identifikácia indikátora KPI ( Personálne KPI3 školenia viazané na OČ).

#### **Príloha emailu:**

Súčasťou každého emailu je príloha – dokument MS excel v, ktorom sú vypočítané hodnoty odchýlok KPI pre objekty definované v texte emailu.

Ako príklad je uvedený výstup kontroly odchýlky pre oblasť personalistiky, indikátor KPI 3 Definícia indikátora KPI 3: *,,* Ročné náklady na školenie, v členení podľa katalógu vzdelávania a druhu pracovného pomeru, na 1 zamestnanca.

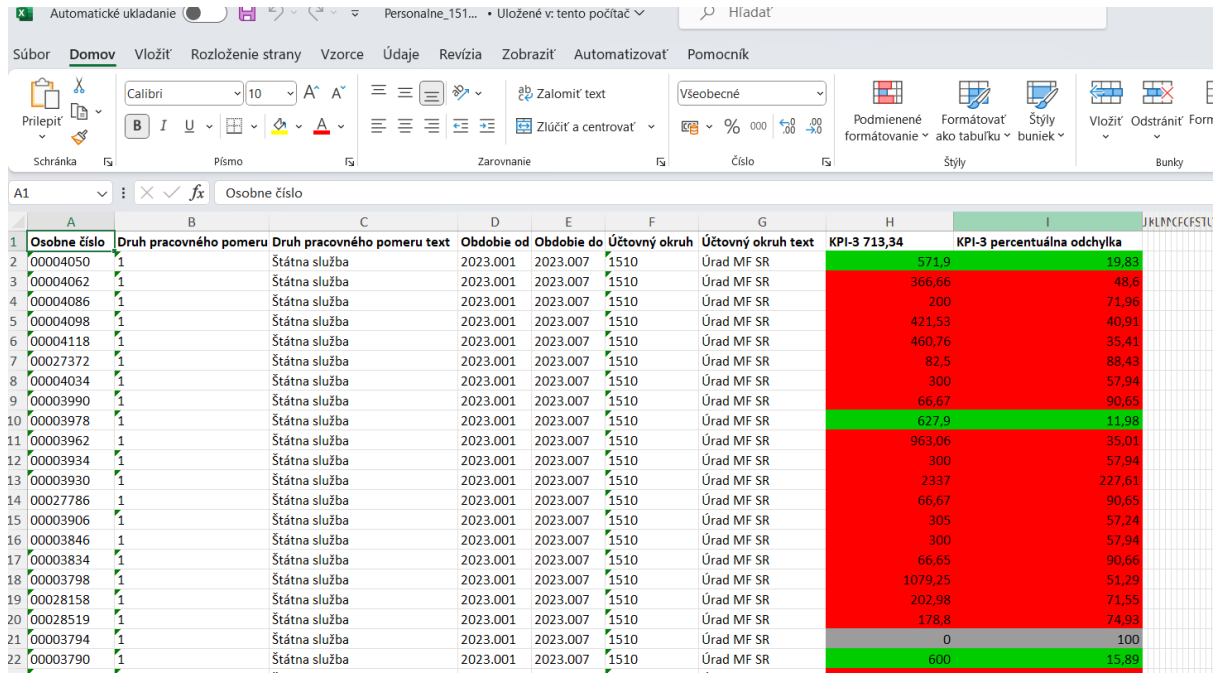

## **Vysvetlenie stĺpcov:**

- OČ predstavuje osobné číslo zamestnanca
- Druh pracovného pomeru označenie pre skupinu pracovníkov
- Druh pracovného pomeru text– text pre skupinu pracovníkov
- Obdobie od/Obdobie do obdobie za aké boli vyhodnotené odchýlky KPI
- UO, UO text označenie a text pre účtovný okruh
- KPI-3 v hlavičke stĺpca ( pozícia H1) =713,34 Priemerná hodnota, ktorá je vypočítavaná zo všetkých vyhodnocovaných objektov v rámci CES za konkrétny indikátor KPI.
- KPI-3 percentuálna odchýlka rozdiel vypočítanej hodnoty KPI voči priemernej hodnote KPI vyjadrená v %

## **Vysvetlenie k farebnosti stĺpcov:**

A, Pri objektoch vyhodnotenia **Osobné číslo/CES ID,** kde VHKPI(vypočítaná hodnota KPI) v konkrétnom riadku sa odchyľuje od priemernej hodnoty KPI v hlavičke stĺpca ( pozícia H1) o viac ako 20% pridelí systém červený status.

B, Pri objektoch vyhodnotenia **Osobné číslo/CES ID**, kde VHKPI(vypočítaná hodnota KPI) v konkrétnom riadku sa odchyľuje od priemernej hodnoty KPI v hlavičke stĺpca ( pozícia H1) do 20 % pridelí systém zelený status.

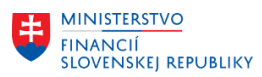

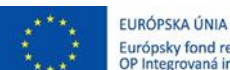

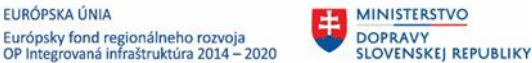

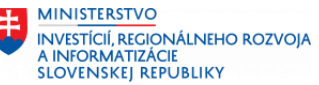

C, Pri objektoch vyhodnotenia **Osobné číslo/CES ID,** kde VHKPI(vypočítaná hodnota KPI) v konkrétnom riadku je 0 t. z. systém ju nedokáže vypočítať pridelí objektom sivý status.

#### **Odporúčanie k statusom:**

Aktivita predstavuje krok, v ktorom sa zodpovedný Správca KPI za UO rozhoduje na základe statusu nasledovne:

A, Pri objektoch vyhodnotenia s prideleným červeným statusom je potrebné vykonanie detailnej analýzy odchýlky.

B, Pri objektoch vyhodnotenia s prideleným zeleným statusom nie je potrebné vykonanie detailnej analýzy odchýlky.

C, Pri objektoch vyhodnotenia s prideleným sivým statusom je potrebné aktualizovať zdrojové dáta, ktoré sú nevyhnutné pre výpočet KPI. (Náklady, CES ID).

#### **Detailná analýza odchýlky**

V tejto aktivite zodpovedný Správca KPI za UO manuálnym vstupom do rozšíreného výkazníctva - Analytické výkazy vo FIORI prostredí - **Analytický výkaz pre pracovné cesty** vykoná detailnú analýzu odchýlky pre každý objekt vyhodnotenia (OČ, ID CES), ktorému bol pridelený červený status - VHKPI sa odchyľuje od priemernej hodnoty o viac ako 20% .

Pre vyhodnotenie odchýlok KPI Personálne - KPI1, KPI2, KPI3, KPI4, KPI7 a KPI8 platia rovnaké pravidlá (vysvetlenie stĺpcov,farebnosť stĺpcov,odporučania statusov a detailná analýza )ako pri KPI 3.

### <span id="page-9-0"></span>**2.1.3 Oblasť KPI Budov**

Prostredie:

MS Outlook/Iný softvérový produkt na prijímanie/odosielanie emailov

#### **Obsah emailu:**

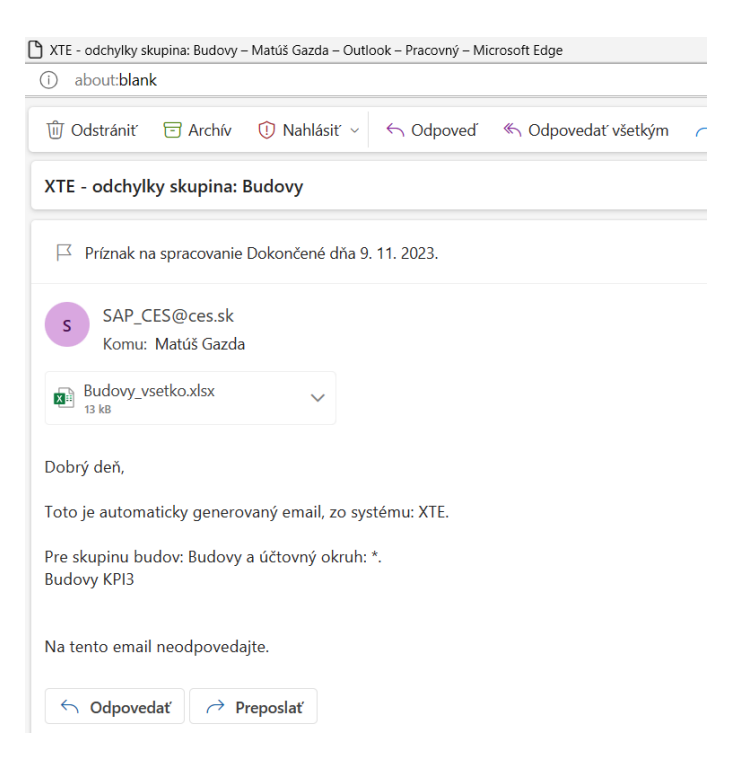

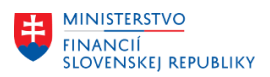

V texte emailu je definovaný systém(napr.: XTE), na ktorom bolo realizované vyhodnotenie odchýlok, skupina objektov vyhodnotenia(napr.: Budovy), účtovný okruh (napr.: \*) a identifikácia indikátora KPI ( Budovy KPI3).

#### **Príloha emailu:**

Súčasťou každého emailu je príloha – dokument MS excel v, ktorom sú vypočítané hodnoty odchýlok KPI pre objekty definované v texte emailu.

Ako príklad je uvedený výstup kontroly odchýlky pre oblasť KPI Budov, indikátor KPI 3 Definícia indikátora KPI 3: *,,Celkové a vybrané ročné (priemerné mesačné) náklady (EUR) na budovu, na 1 m2 (ide o budovu vo vlastníctve Slovenskej republiky)."*

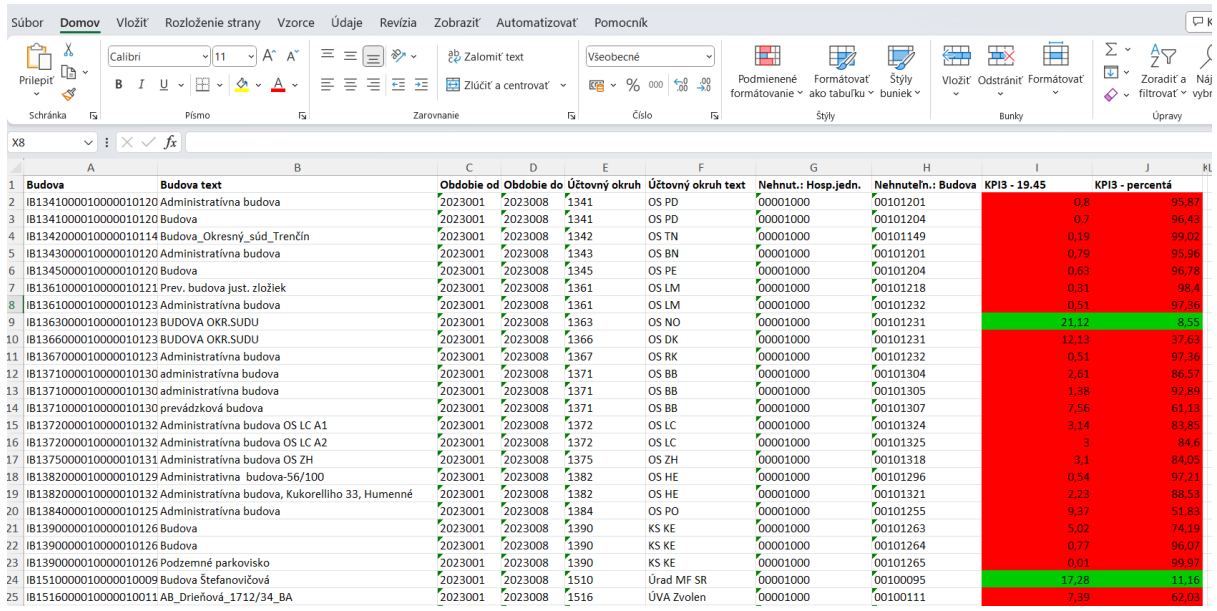

## **Vysvetlenie stĺpcov:**

- Budova predstavuje identifikáciu budovy v SAP
- Budova text predstavuje textové označenie budovy
- Obdobie od/Obdobie do obdobie za aké boli vyhodnotené odchýlky KPI
- UO, UO text označenie a text pre účtovný okruh
- Nehnuteľnosť Hosp.Jednotka označenie HJ v modulu Správa nehnuteľností
- Nehnuteľnosť Budova označenie Budovy v modulu Správa nehnuteľností
- KPI-3 v hlavičke stĺpca ( pozícia I1) =19,45 Priemerná hodnota, ktorá je vypočítavaná zo všetkých vyhodnocovaných objektov v rámci CES za konkrétny indikátor KPI.
- KPI-3 percentuálna odchýlka rozdiel vypočítanej hodnoty KPI voči priemernej hodnote KPI vyjadrená v %

## **Vysvetlenie k farebnosti stĺpcov:**

A, Pri objektoch vyhodnotenia **Budova,** kde VHKPI(vypočítaná hodnota KPI) v konkrétnom riadku sa odchyľuje od priemernej hodnoty KPI v hlavičke stĺpca ( pozícia I1) o viac ako 20% pridelí systém červený status.

B, Pri objektoch vyhodnotenia **Budova**, kde VHKPI(vypočítaná hodnota KPI) v konkrétnom riadku sa odchyľuje od priemernej hodnoty KPI v hlavičke stĺpca (pozícia I1) do 20 % pridelí systém zelený status.

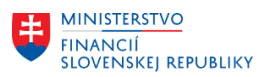

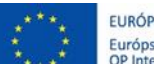

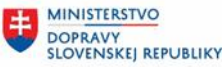

C, Pri objektoch vyhodnotenia **Budova,** kde VHKPI(vypočítaná hodnota KPI) v konkrétnom riadku je 0 t. z. systém ju nedokáže vypočítať pridelí objektom sivý status.

## **Odporúčanie k statusom:**

Aktivita predstavuje krok, v ktorom sa zodpovedný Správca KPI za UO rozhoduje na základe statusu nasledovne:

A, Pri objektoch vyhodnotenia s prideleným červeným statusom je potrebné vykonanie detailnej analýzy odchýlky.

B, Pri objektoch vyhodnotenia s prideleným zeleným statusom nie je potrebné vykonanie detailnej analýzy odchýlky.

C, Pri objektoch vyhodnotenia s prideleným sivým statusom je potrebné aktualizovať zdrojové dáta, ktoré sú nevyhnutné pre výpočet KPI. (Náklady/Výnosy, plochu, počet osôb ...).

## **Detailná analýza odchýlky**

V tejto aktivite zodpovedný Správca KPI za UO manuálnym vstupom do rozšíreného výkazníctva - Analytické výkazy vo FIORI prostredí - **Analytický výkaz pre Budovy** vykoná detailnú analýzu odchýlky pre každý objekt vyhodnotenia (Budova), ktorému bol pridelený červený status - VHKPI sa odchyľuje od priemernej hodnoty o viac ako 20% .

Pre vyhodnotenie odchýlok v oblasti Budov KPI1, KPI2, KPI3, KPI4, KPI5, KPI6, KPI7, KPI8, KPI9, KPI10, KPI11, KPI12, KPI 13 platia rovnaké pravidlá (vysvetlenie stĺpcov,farebnosť stĺpcov,odporučania statusov a detailná analýza )ako pri KPI 3.

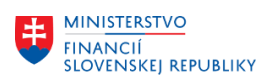

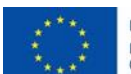

EURÓPSKA ÚNIA Európsky fond regionálneho rozvoja<br>OP Integrovaná infraštruktúra 2014 – 2020

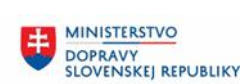

MINISTERSTVO MANUSTICIÍ, REGIONÁLNEHO ROZVOJA<br>A INFORMATIZÁCIE<br>SLOVENSKEJ REPUBLIKY

# <span id="page-12-0"></span>**3 Prílohy**

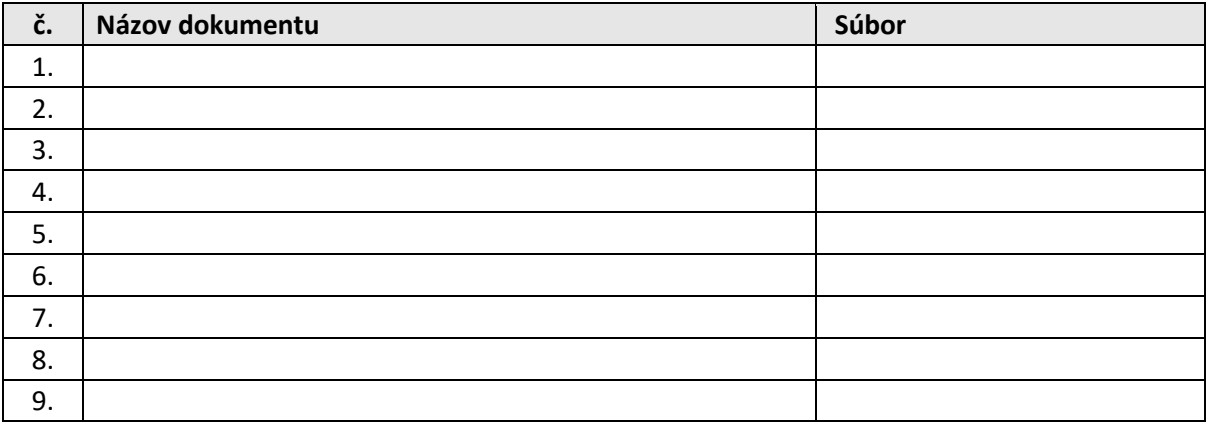

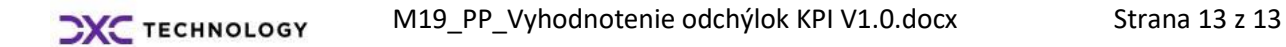